*Для остановки нет причин, Иду, скользя… И в мире нет таких вершин, Что взять нельзя.*

Владимир Высоцкий)

Применение интерактивной доски в учебном процессе

Предвечная Алия Нуховна МОУ «СОШ № 4» МО «Ахтубинский район»

C

**1. Принципы работы с интерактивной доской.** 

**2. Некоторые способы использования возможностей интерактивной доски на уроках информатики.**

**3. Преимущества и возможные трудности**.

 Первая электронная интерактивная доска была выпущена в 1991 году компанией **SMART Technologies Inc.** С тех пор оборудование **SMART** пользуется неизменным успехом у профессионалов всего мира: в школах и ВУЗах, проектных организациях, государственных и бизнес-структурах, силовых ведомствах.

Интерактивная доска – это сенсорный экран, подсоединенный к компьютеру, изображение с которого передает на доску

проектор.

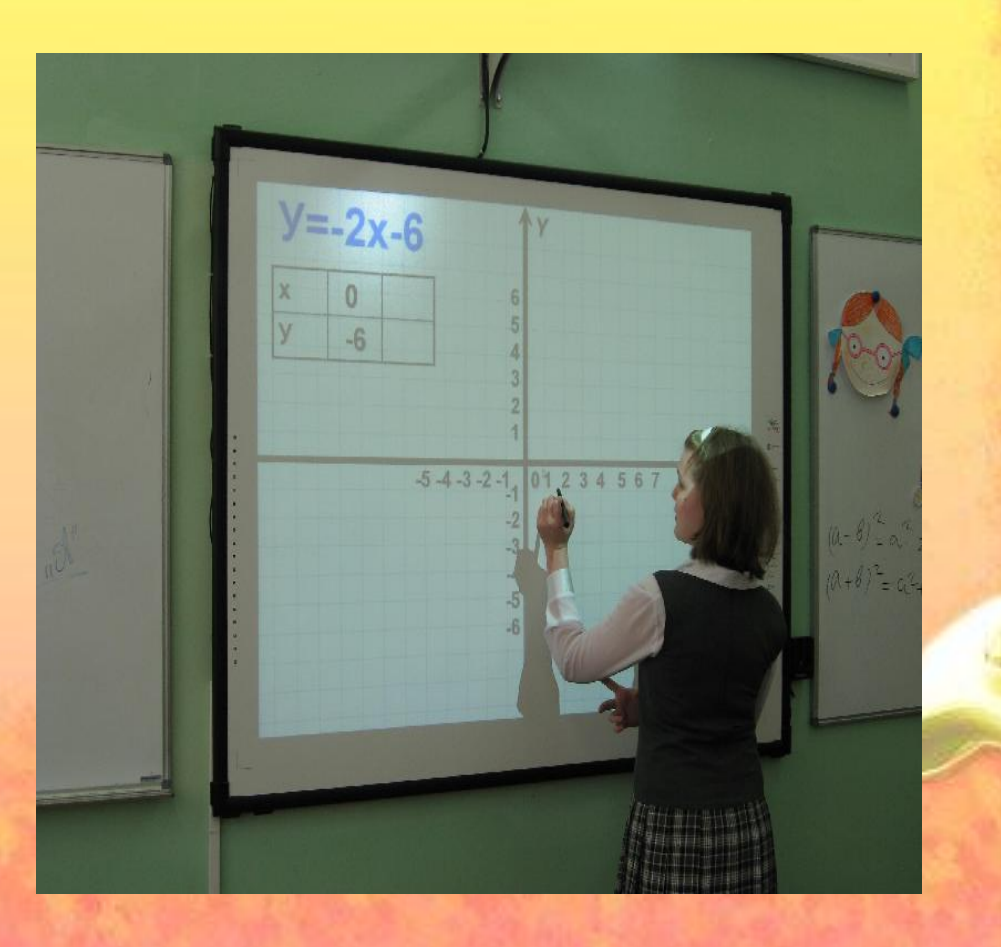

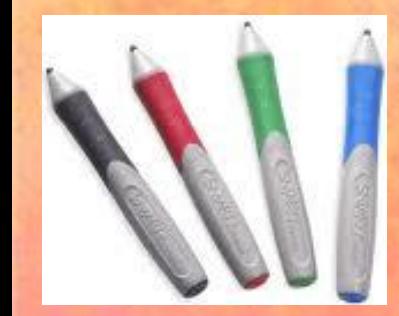

Как подготовить себя к работе с ИД?

Когда и как часто в ходе учебного процесса целесообразнее всего использовать возможности ИД?

Какими материалами наиболее часто используются при работе с ИД?

Как «включить» учеников в работу с ИД?

#### **проведение устного счета**

*Способы использования возможностей интерактивной доски на уроках информатики :*

**взаимодействие с объектами, двигая буквы, цифры, слова или картинки**

**заполнение пропусков в текстах, формулах, примерах, задачах, уравнениях**

**проведение мультимедийных презентаций**;

### **РАЗГАДАЙТЕ РЕБУСЫ**

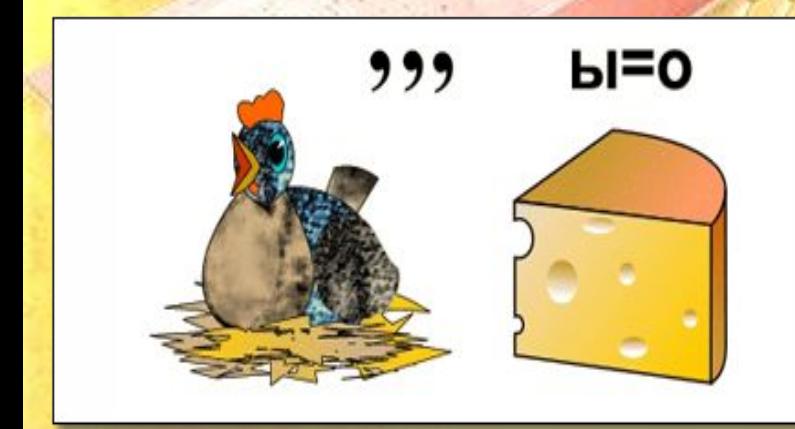

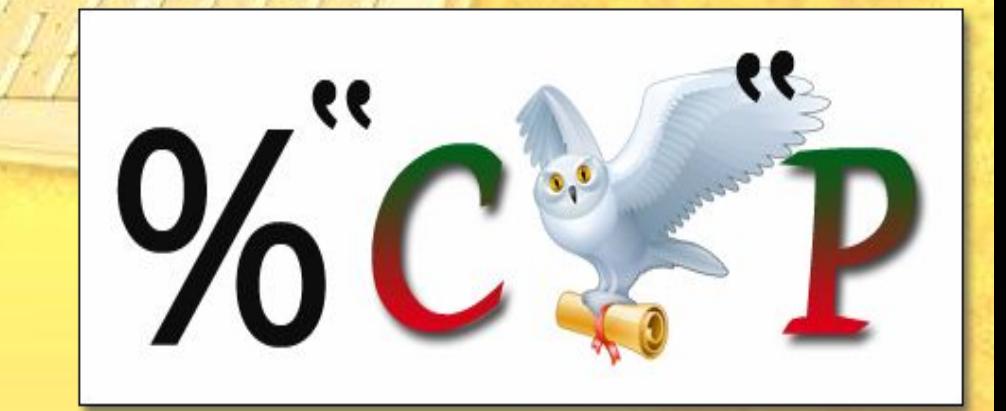

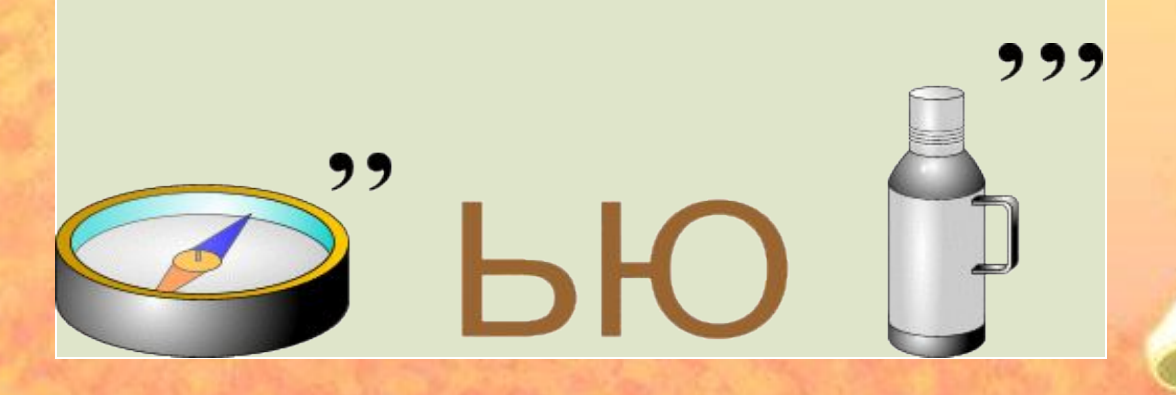

Вставьте вместо точек слово из трех букв, которое будет окончанием одного слова и началом другого.

 $Y(...)ECO - Y(KOJ)ECO.$ Пример:  $CO($ ... $)$ ЬБА HAT(...) BHEHVE **3A(...) YPA**  $KAP(\ldots)$ ИНА

**КИШ(...)МУС**  $CA(\ldots)$ OH

Вспомните основные единицы измерения информации:

Сравните количество информации: а) 200 байт 2 Кбайта; б) з байта 24 бита; в) 1000 бит 1 Кбайт; г) 8192 байта 1 Кбайт.

Информация, которая важна в настоящий момент, называется:

> <u>актуальной</u> <u>полезной</u> <u> 10стоверной</u>

<u>бъективной</u>

**ОЛНОЙ** 

 $\circledcirc$ 

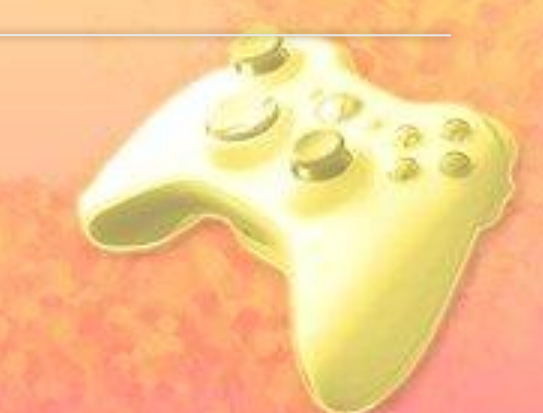

### Компьютерная графика

- это раздел информатики, занимающийся проблемами «рисования» на компьютере с помощью разных программ

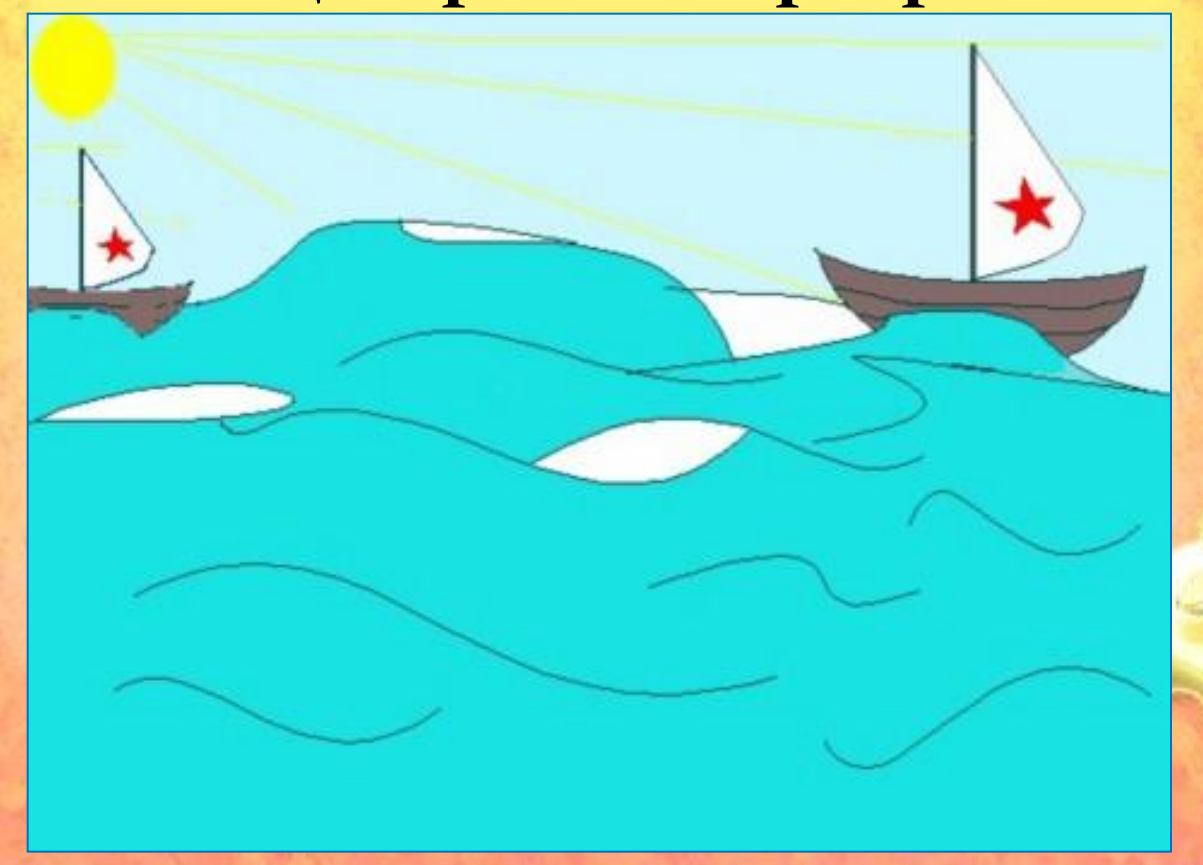

Одной из таких программ, с помощью которой мы создаем рисунки на компьютере, является графический редактор Paint

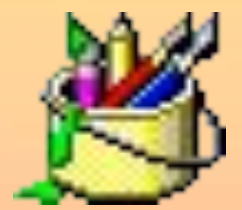

## Paint - от английского слова **РИСОВАТЬ**

# painter **ХУДОЖНИК**

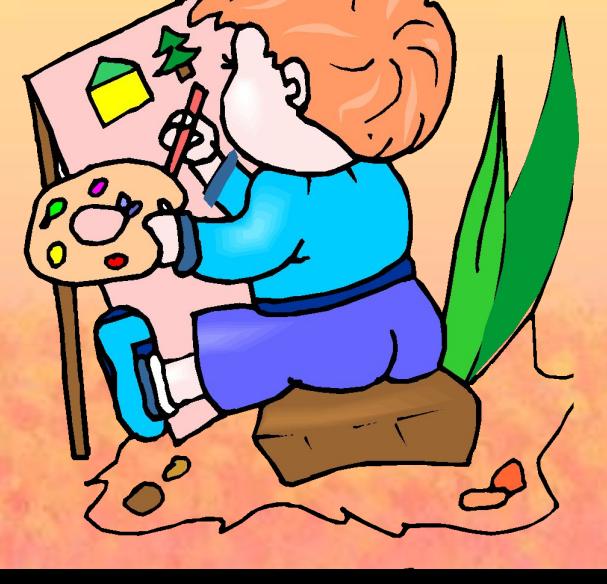

#### Запуск графического редактора Paint

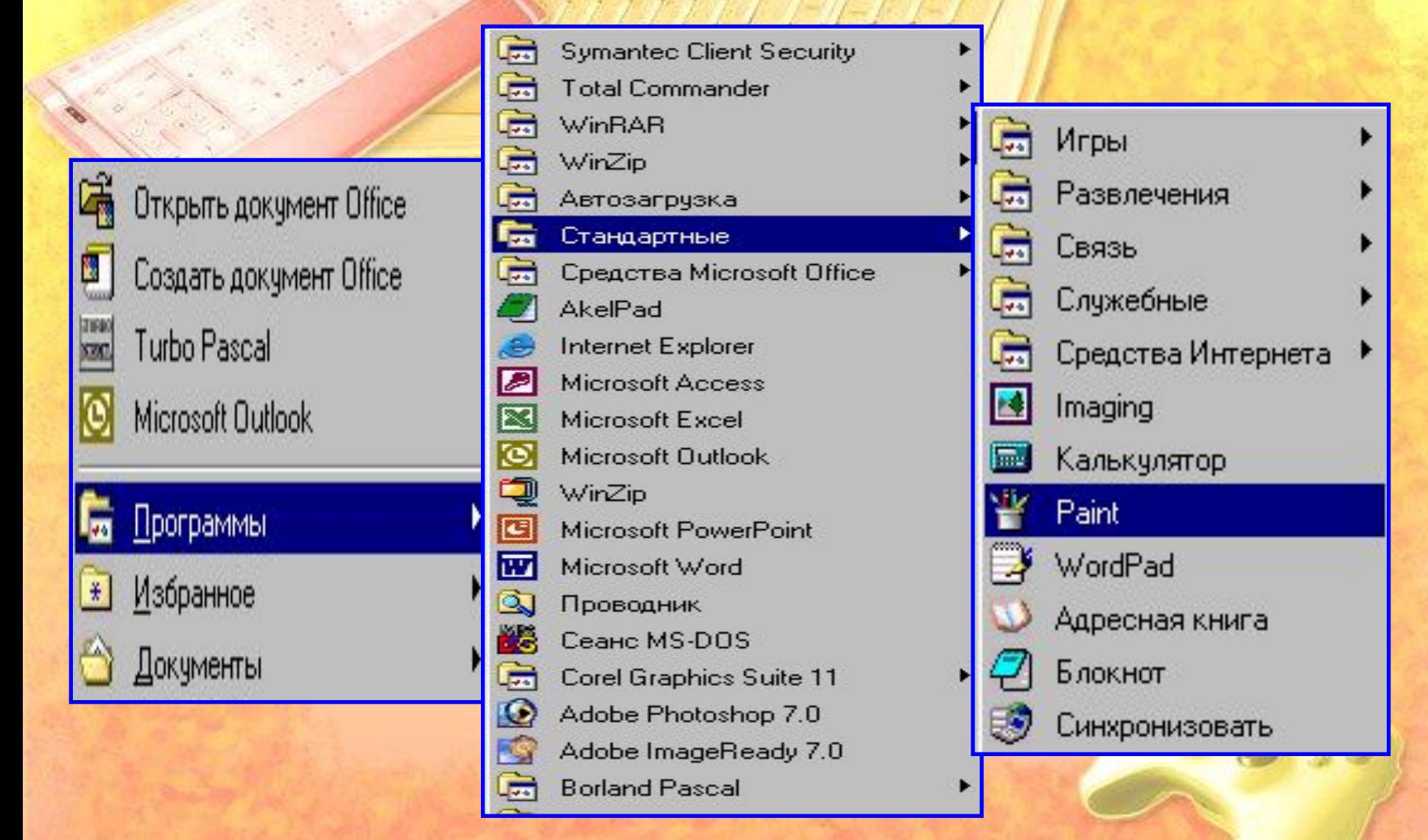

*Пуск - Все программы - Стандартные -Paint*

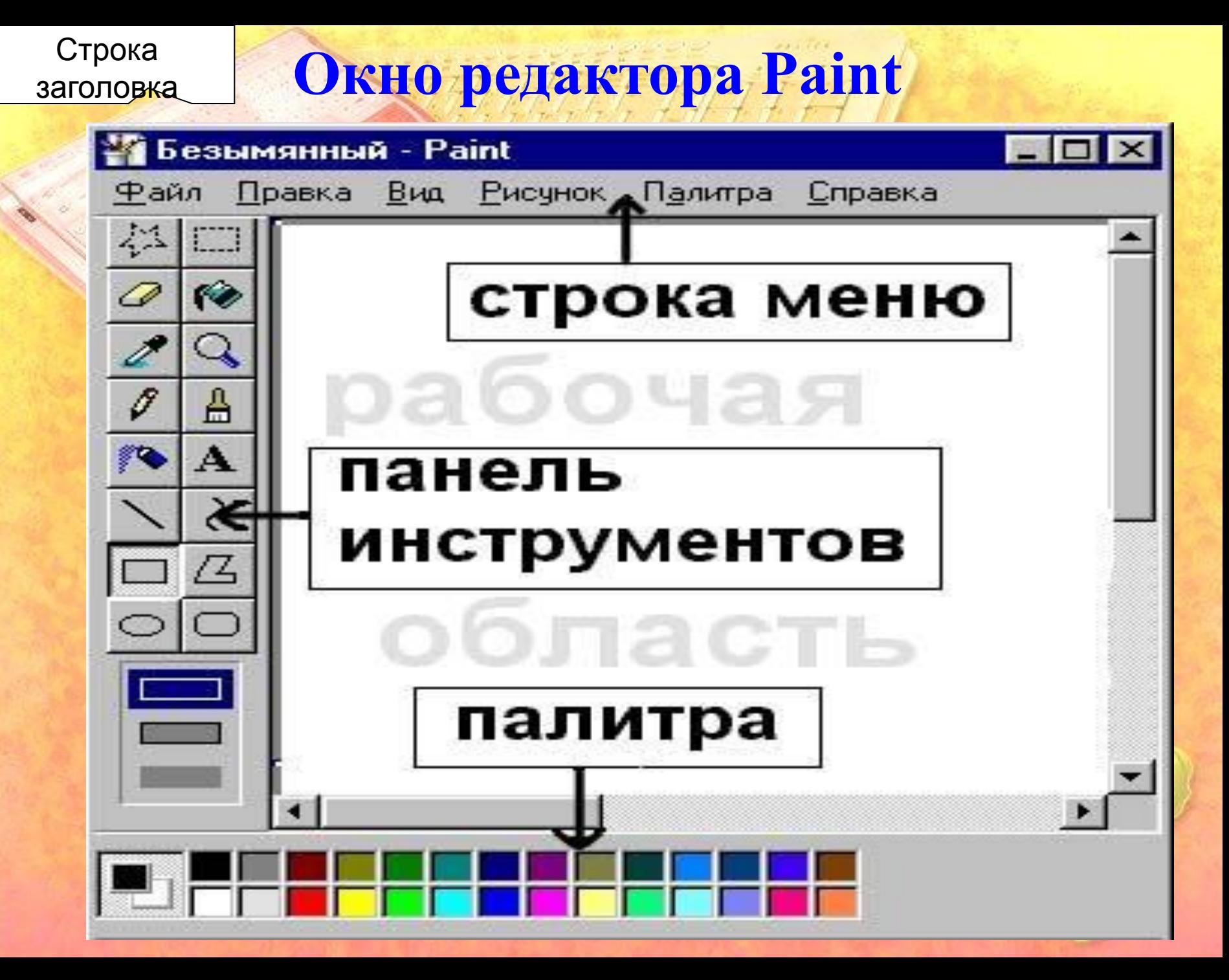

#### <u>Задание</u>

В графическом редакторе Paint вы должны создать рисунок котенка. 1) голова, глаза, нос; 2) уши, усы;

- 3) туловище, хвост;
- $(4)$  лапы;
- 5) все раскрасить, рот.

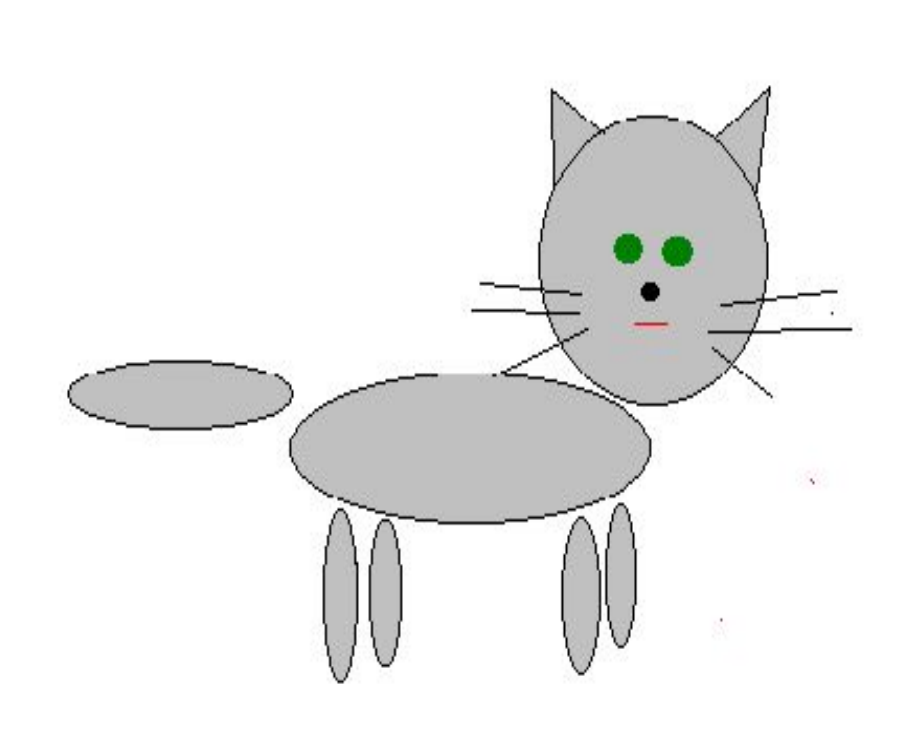

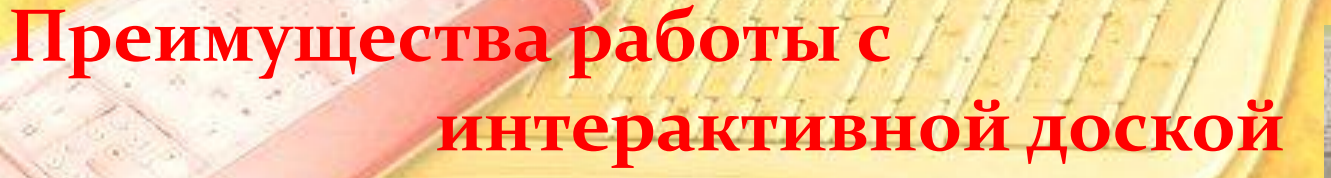

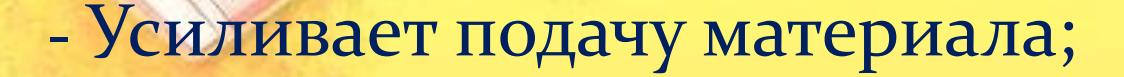

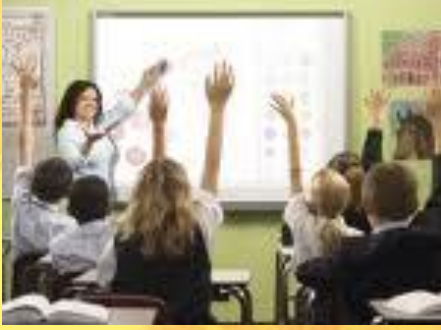

- предоставляет больше возможностей для взаимодействия и обсуждения в классе;

- Делает занятия интересными и увлекательными для преподавателей и учащихся благодаря разнообразному и динамичному использованию ресурсов, развивает мотивацию

- утомляемость учащихся, проблемы со зрением; - увлечься «формой» - потерять «содержание»; - риск утраты навыков работы с классическими материалами: учебником, справочником, раздаточным материалом и др.

- увеличение времени на подготовку материалов; - недостаточность навыков работы с техникой;

S. GO À SA DE LA CARACTER DE LA CARACTER DE LA CARACTER DE LA CARACTER DE LA CARACTER DE LA CARACTER DE LA CARACTER DE LA CARACTER DE LA CARACTER DE LA CARACTER DE LA CARACTER DE LA CARACTER DE LA CARACTER DE LA CARACTER

 $\mathbb{Z}$  ,  $\mathbb{Z}$  ,  $\mathbb{Z}$  ,  $\mathbb{Z}$  ,  $\mathbb{Z}$  ,  $\mathbb{Z}$  ,  $\mathbb{Z}$  ,  $\mathbb{Z}$  ,  $\mathbb{Z}$  ,  $\mathbb{Z}$  ,  $\mathbb{Z}$ 

применение ИД в образовательном процеєєе будет плодотворно и целеєообразно только при єовмеєтном творчеєком вз взаимодействии админ

Применение ИД в образовательном процессе будет плодотворно и целесообразно только при совместном творческом взаимодействии <u>администрации, учителя и ученика!</u>

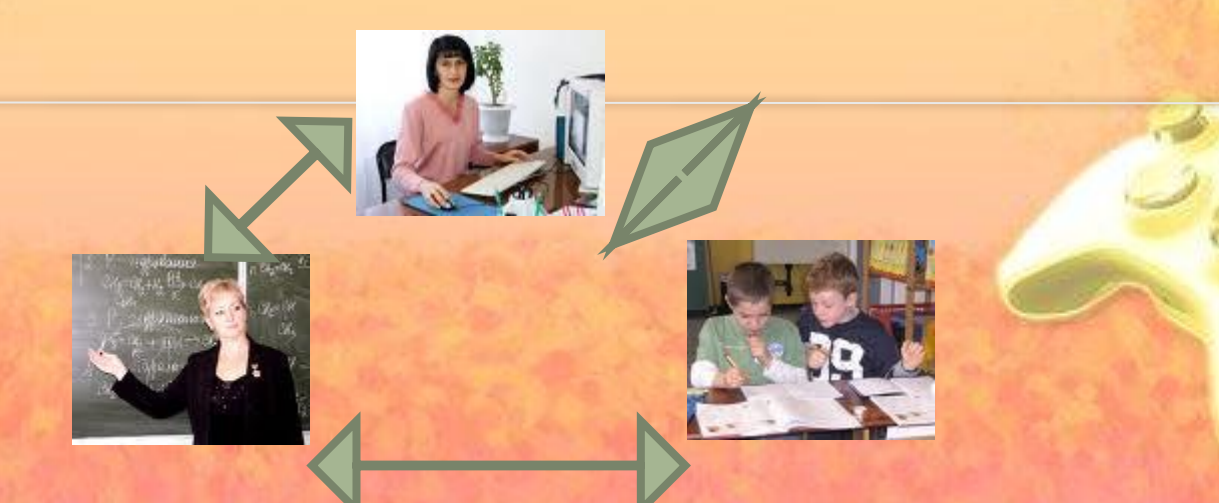